# **Geogebra, Einsatz im Unterricht Fachkonferenz Mathematik**

**Torsten Linnemann** 

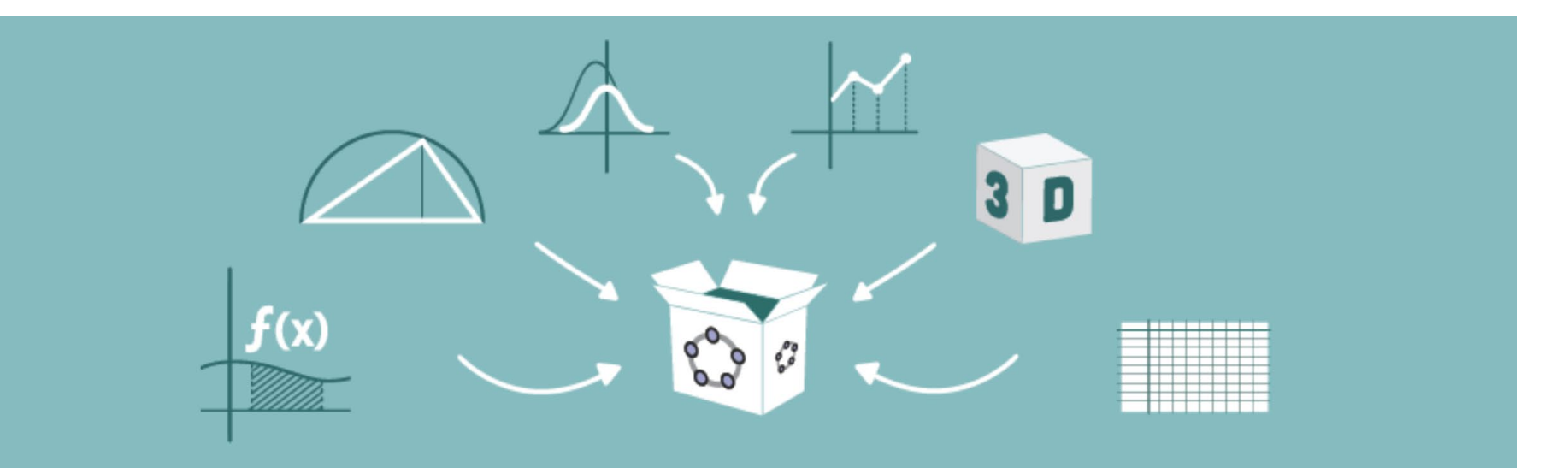

**Aufgaben aus: Mathematik Neue Wege, Berufsmaturität:**

**Technik, Architektur, Life Sciences Gesundheit Soziales Wirtschaft und Soziales Gymnasium, 3 Bände Fachmittelschule (ab 2023)**

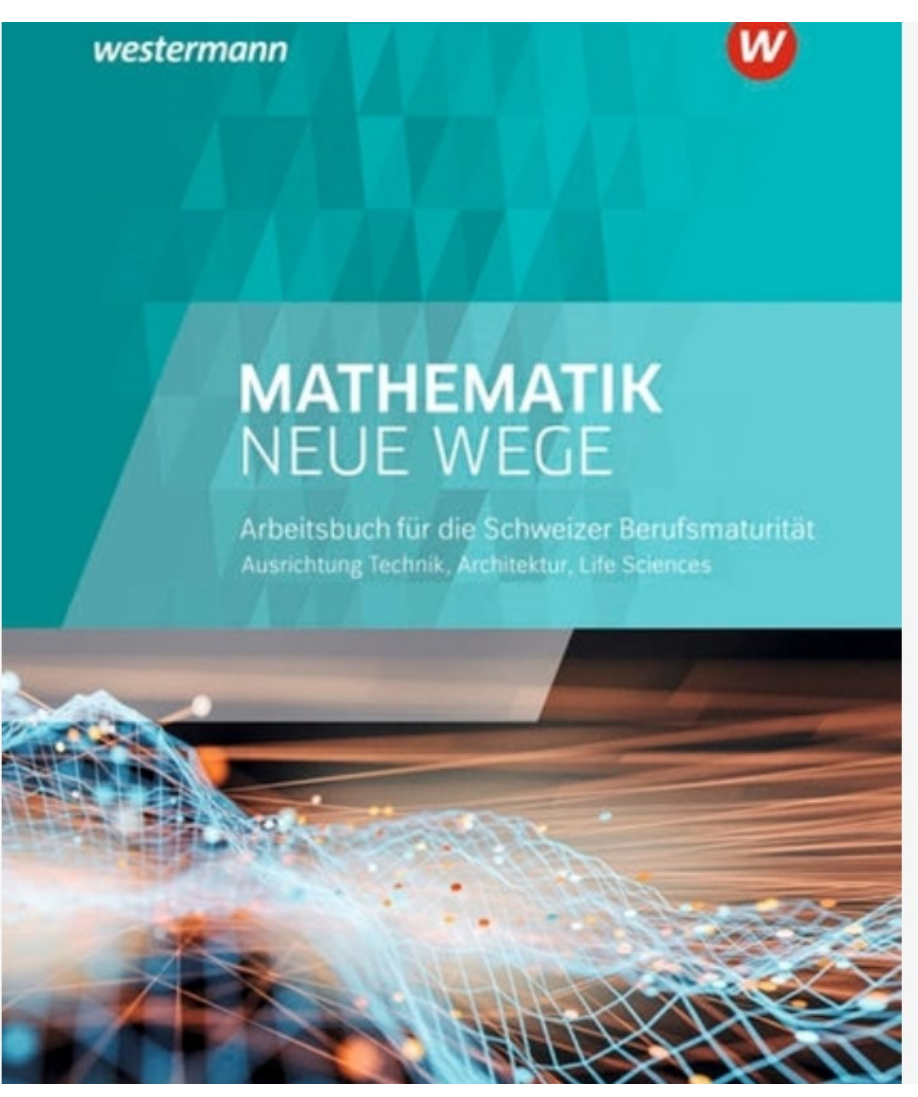

TORSTEN LINNEMANN, GYMNASIUM OBERWIL

### **Ideen: Ortslinien, Spur: Argumentieren**

- Winkelhalbierende: <http://tube.geogebra.org/student/m320791>
- Symmetrie:<https://tube.geogebra.org/student/m188567>
- •

•

- Gleicher Abstand:<https://tube.geogebra.org/student/m188578>
- •
- Gleicher Abstand II<https://tube.geogebra.org/student/m188545>

### **Zusammenspiel von Geometrie und Algebra**

- Winkelhalbierende:<http://tube.geogebra.org/student/m320791>
- Symmetrie:<https://tube.geogebra.org/student/m188567>
- Gleicher Abstand: <https://tube.geogebra.org/student/m188578>
- Gleicher Abstand II<https://tube.geogebra.org/student/m188545>

4

#### **Neue Wege Mathematik: Einstieg mit «Forschungsaufgaben»**

## **TALS S 129**

#### 3 Graphen untersuchen

Man kann Graphen verschieben, strecken, stauchen und spiegeln. Dies kann man mit verschiedenen Parametern in der Funktionsgleichung erreichen. Mit einem CGS lassen sich die Zusammenhänge zwischen den Parametern und den Bewegungen gut untersuchen.

#### **Tipp**

- · Skalieren Sie beide Achsen in gleicher Weise.
- · Skizzieren Sie zum Vergleich immer auch  $y = x^2$ .

Untersuchen Sie jeweils die Graphen für verschiedene Werte der Parameter a, v und u.

$$
(A) \ y = a \cdot x^2
$$

$$
(B) y = x^2 + v
$$

(C)  $y = (x - u)^2$ 

Präsentieren Sie die Ergebnisse.

- Erläutern Sie, wie der Graph von  $y = a(x u)^2 + v$  aus dem Graphen von  $y = x^2$ entsteht.
- · Skizzieren Sie die Graphen der folgenden Funktionen ohne Hilfsmittel: (1)  $f(x) = \frac{1}{2}(x-3)^2 + 1$  und (2)  $f(x) = -2(x+1)^2 - 3$ .
- Führen Sie die Transformationen (1) und (2) mit einem CGS aus. Macht es einen Unterschied, in welcher Reihenfolge Sie die Transformation durchführen?

# **Zusammenspiel von Geometrie und Algebra**

• Beispiel: Scheitelform einer quadratischen Funktion

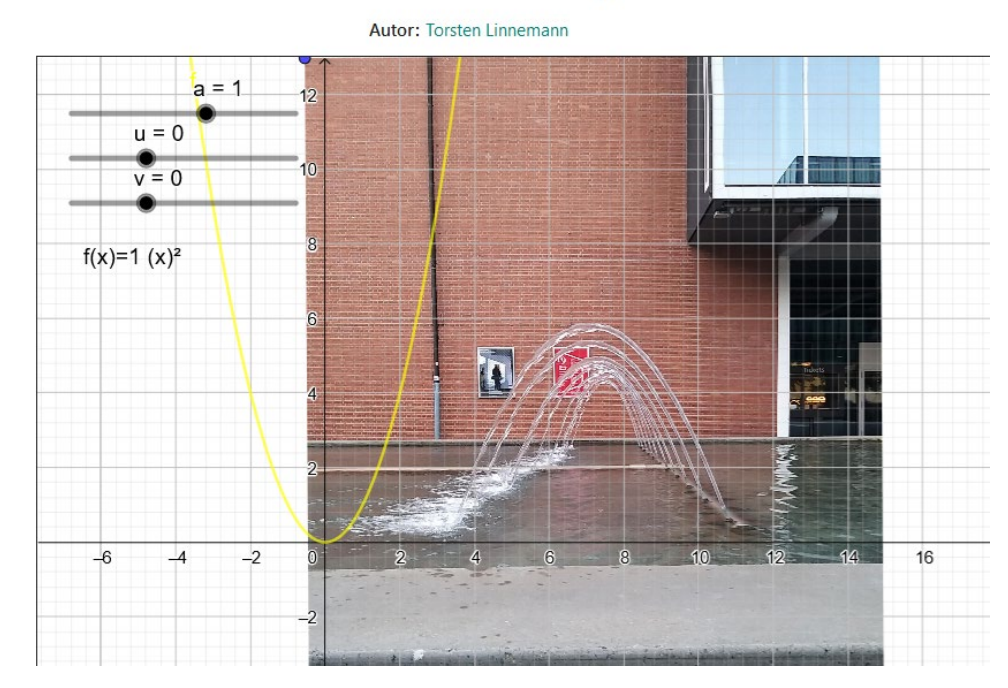

#### **Brunnen Messeplatz**

# • <https://www.geogebra.org/m/eqvzddz5>

#### App-Sammlung:

# **Probieren Sie eine App aus**

• <https://www.geogebra.org/m/dnbyn2na>

Apps sind gedacht zum direkten Anwenden durch Schülerinnen und Schüler Lehrpersonen verändern Apps

Speichern:

Achtung: Autor:innenschaft wechselt zu einem selber.

Ansicht: Algebra-Fenster zeigt die Tricks

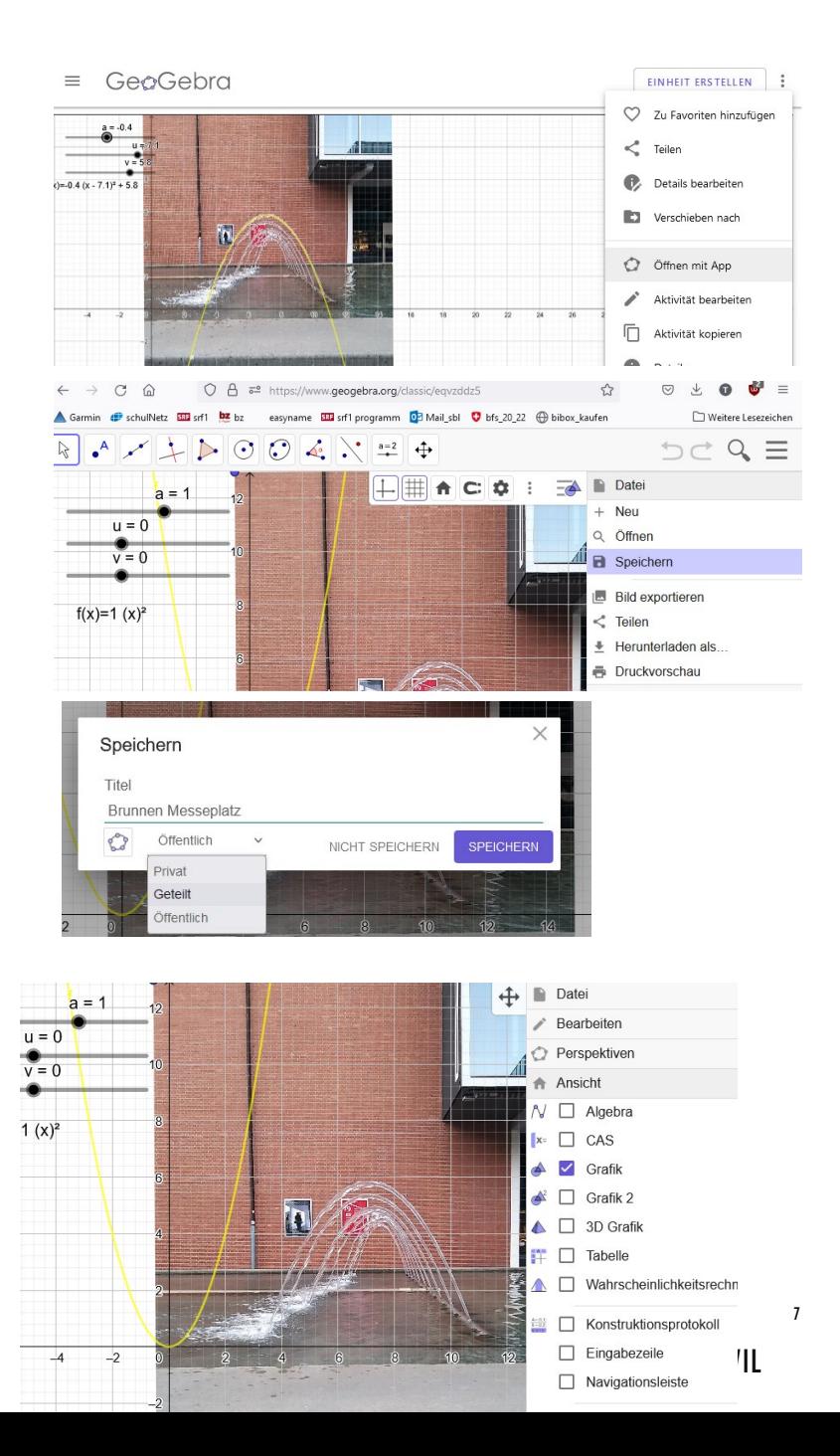

### **Selber eine App bauen, Tals S. 123 Bsp A**

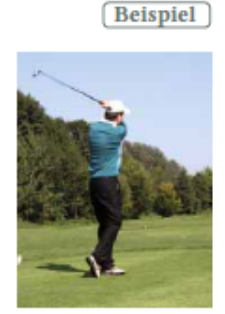

#### A Flugbahn eines Golfballs

Gegeben ist die Funktionsgleichung  $h(x) = -0.003x^2 + 0.6x$ . Machen Sie eine Wertetabelle und zeichnen Sie den Graphen der Funktion.

Wenn die Funktionsgleichung die Flugbahn eines Golfballs beschreibt, wofür stehen x und y in diesem Zusammenhang?

Lösuna: Funktionsgleichung:  $h(x) = -0.003x^2 + 0.6x$  $a = -0.003$ ;  $b = 0.6$ ;  $c = 0$ Wertetabelle: Graph:  $h(x)$  In m  $x \ln m$  $\Omega$  $10.8$ 19.2 25.2

 $28.8$ 30.0  $28.8$ 50 75 100 125 150 175 200 25 Der Flug eines Golfballs kann mithilfe einer quadratischen Situation: Funktion modelliert werden. **Funktion:** Entfernung x vom Abschlag → Höhe h(x) über dem Boden

- Graphik- und Algebra-Fenster: Funktion eingeben.
- Einstellungen (3 Balken rechts): Graphikfenster, Schriftgrösse
- Auf Objekt klicken: Einstellungen Objekt (Dicke, Farbe)
- Ansicht Tabellenkalkulation: x eingeben, daneben z.B. f(A2): Funktionswerte (runterziehen wie bei Excel)

## **Selber eine App bauen, Tals S. 123 Bsp A**

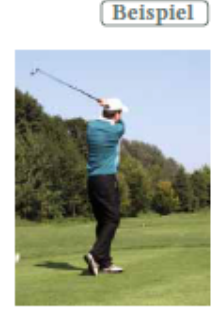

#### A Flugbahn eines Golfballs

Gegeben ist die Funktionsgleichung  $h(x) = -0.003x^2 + 0.6x$ . Machen Sie eine Wertetabelle und zeichnen Sie den Graphen der Funktion.

Wenn die Funktionsgleichung die Flugbahn eines Golfballs beschreibt, wofür stehen x und y in diesem Zusammenhang?

Lösuna: Funktionsgleichung:  $h(x) = -0.003x^2 + 0.6x$ 

 $a = -0.003$ ;  $b = 0.6$ ;  $c = 0$ 

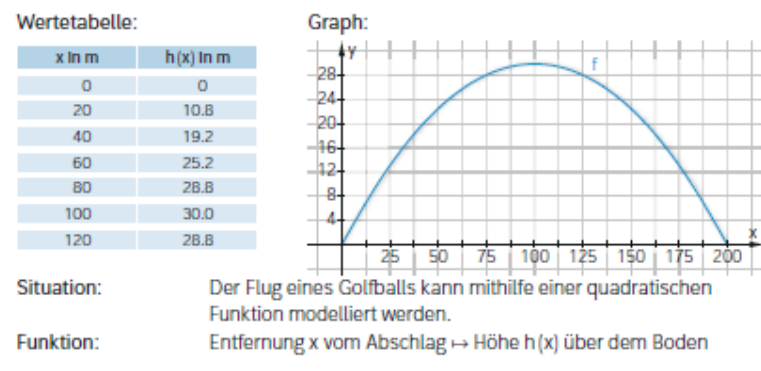

### **Gym ¾ mit Parametern**

Funktionsterme mit Parametern führen zu Funktionenscharen.

#### Funktionenscharen

Wenn eine charakterisierende Grösse einer Funktion variabel gehalten wird, setzt man dafür einen Parameter und erhält eine Funktionenschar

Die Flugbahn eines Golfballs kann für einen Abschlagwinkel von 45° und unterschiedliche Abschlaggeschwindigkeiten v sehr vereinfacht durch folgende Funktionenschar modelliert werden:

 $f_v(x) = -\frac{10}{x^2}x^2 + x$ 

v: Abschlaggeschwindigkeit in m/s x: Flugweite in m f<sub>v</sub>(x): Flughöhe in m

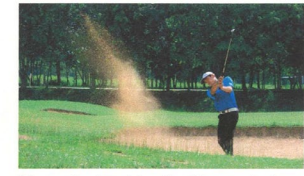

Die maximal erzielte Abschlaggeschwindigkeit liegt bei ca. 350 km/h.

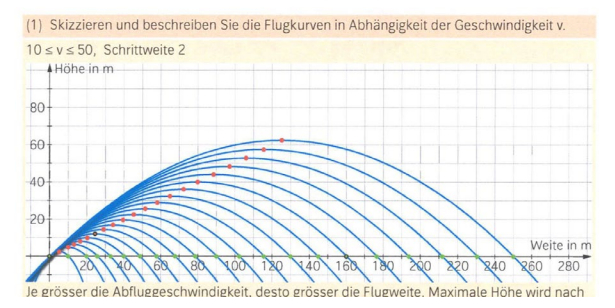

- Graphik- und Algebra-Fenster: Funktion eingeben.
- Einstellungen (3 Balken rechts): Graphikfenster, Schriftgrösse
- Auf Objekt klicken: Einstellungen Objekt (Dicke, Farbe)
- Ansicht Tabellenkalkulation: x eingeben, daneben z.B. f(A2): Funktionswerte (runterziehen wie bei Excel)

#### **Geogebra: Explorieren, zum Beispiel mit Dreiecken**

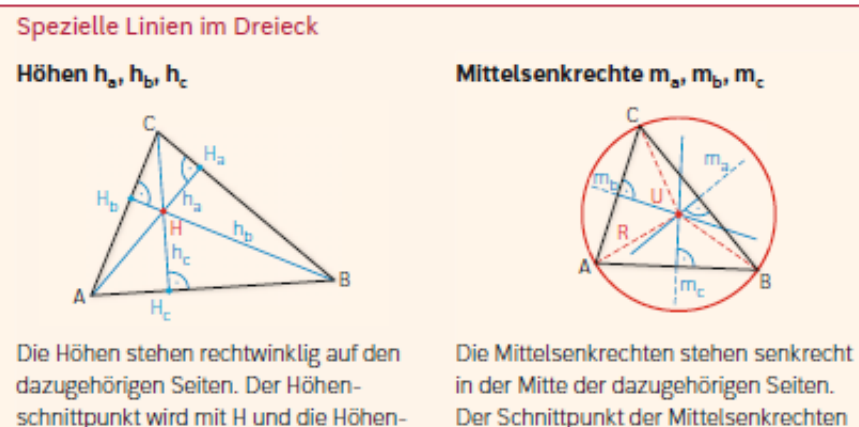

#### Winkelhalbierende  $w_a$ ,  $w_a$ ,  $w_v$

fusspunkte mit H<sub>a</sub>, H<sub>b</sub>, H<sub>c</sub> bezeichnet.

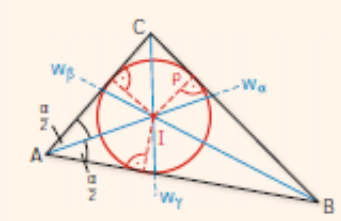

Die Winkelhalbierenden halbieren die dazugehörigen Winkel. Der Schnittpunkt der Winkelhalbierenden ist der Inkreismittelpunkt I.

Der Schnittpunkt der Mittelsenkrechten ist der Umkreismittelpunkt U.

#### Seitenhalbierende s., s., s.

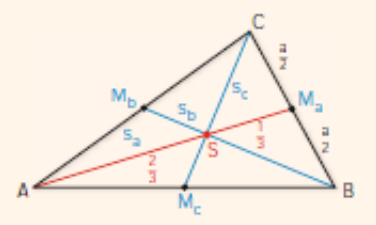

Die Seitenhalbierenden (Schwerlinien) halbieren die dazugehörigen Seiten. Der Schnittpunkt der Seitenhalbierenden ist der Schwerpunkt S des Dreiecks. Die Seitenhalbierenden werden durch den Schwerpunkt im Verhältnis 2:1 geteilt.

### **Geogebra: Explorieren, zum Beispiel mit Dreiecken**

Warum existiert ein Inkreis? <https://www.geogebra.org/m/e6v5pr6a>

Ziehen Sie so am Punkt C, dass beide Kreise gleich gross sind. Welche Linie entsteht?

<https://www.geogebra.org/m/SHkRcfyB>

Selber: Warum existiert ein Umkreis? (Dreieck erzeugen, Mittelsenkrechte zu AB, Punkt D darauf, Kreis mit Mittelpunkt D, durch A. Punkt D ziehen…)

## **Trigonometrie**

#### Sin und Cos am Einheitskreis: https://www.geogebra.org/m/ayrmpghr

Tals, S 383

#### Die Sinusfunktion:  $f(x) = \sin(x)$

Kennt man den Verlauf der Sinusfunktion für die Winkel von 0° bis 360° (im Bogenmass: 0 bis 2 π), dann kennt man den Graphen der Sinusfunktion für alle Winkel.

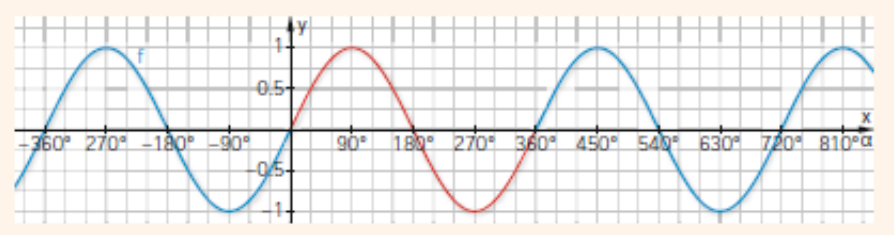

Alle Winkel  $\alpha$  und  $\alpha \pm n \cdot 360^{\circ}$  (x und  $x \pm n \cdot 2\pi$ ) haben denselben Sinuswert. Der rot gezeichnete Teil des Graphen kann nach links und rechts beliebig oft fortgesetzt werden. Die Sinusfunktion ist daher eine periodische Funktion. Sie hat die Periodenlänge 360° (2π).

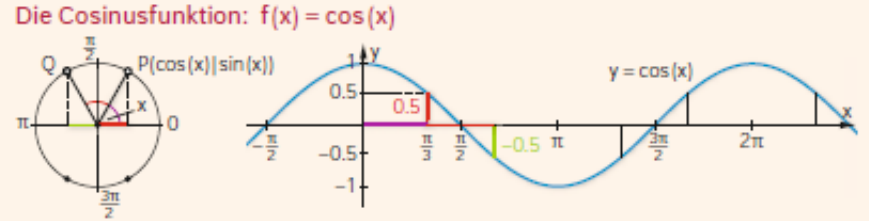

Der Graph der Cosinusfunktion hat die gleiche Form wie der Graph der Sinusfunktion, ist jedoch um # (90°) nach links verschoben. Die Cosinusfunktion ist ebenfalls eine periodische Funktion mit der Periodenlänge 2π (360°).

Sinusfunktion, Cosinusfunktion https://www.geogebra.org/m/JYDTSWtP

# **Ein Spielplatz**

https://www.geogebra.org/m/Pc8hHAGz